#### **УТВЕРЖДАЮ**

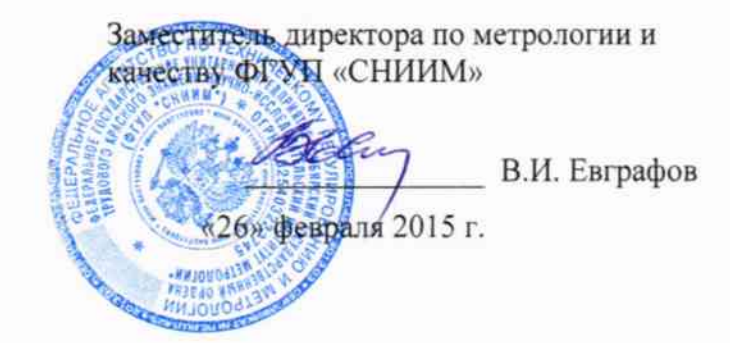

# Расходомеры-счётчики жидкости ультразвуковые РЕЗОНАНС-Д

Методика поверки НГБТ.407351.002Д4

 $4.5.62929 - 15$ 

# СОДЕРЖАНИЕ

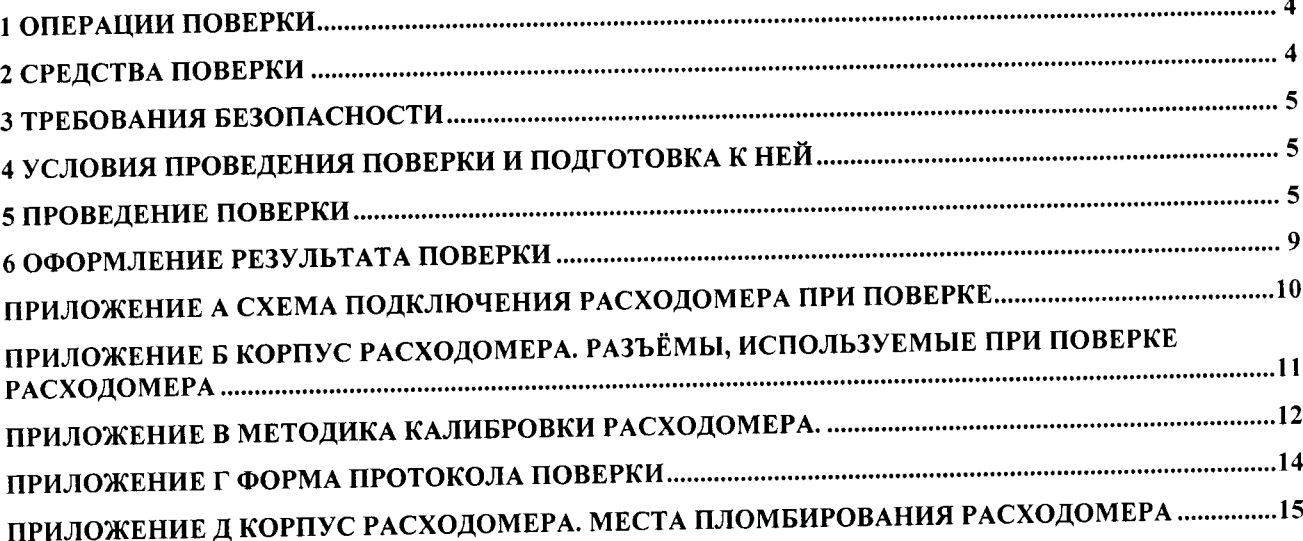

Настоящая методика поверки (МП) распространяется на расходомер-счётчик жидкости ультразвуковой РЕЗОНАНС-Д, предназначенный для измерения объёмного расхода и объёма жидких сред в системах поддержания пластового давления (кустовые насосные станции, водораспределительные пункты, трубопроводы и скважины) в нефтедобывающей отрасли в соответствии с требованиями «Правил безопасности в нефтяной и газовой промышленности» 2013 г., и устанавливает методы и средства поверки.

Расходомер-счётчик жидкости ультразвуковой РЕЗОНАНС-Д (далее - расходомер) подлежит:

- первичной поверке при выпуске из производства, а также после ремонта;

- периодической поверке в процессе эксплуатации.

Интервал между поверками - 4 года.

#### Перечень принятых сокращений

В настоящей методике применены следующие сокращения:

ПК - персональный компьютер

ЛУ - датчик ультразвуковой

ДТ - датчик температуры

ДД - датчик давления

## 1 ОПЕРАЦИИ ПОВЕРКИ

При проведении поверки должны быть выполнены операции, указанные в таблице 1.

#### Таблица 1 - Операции поверки

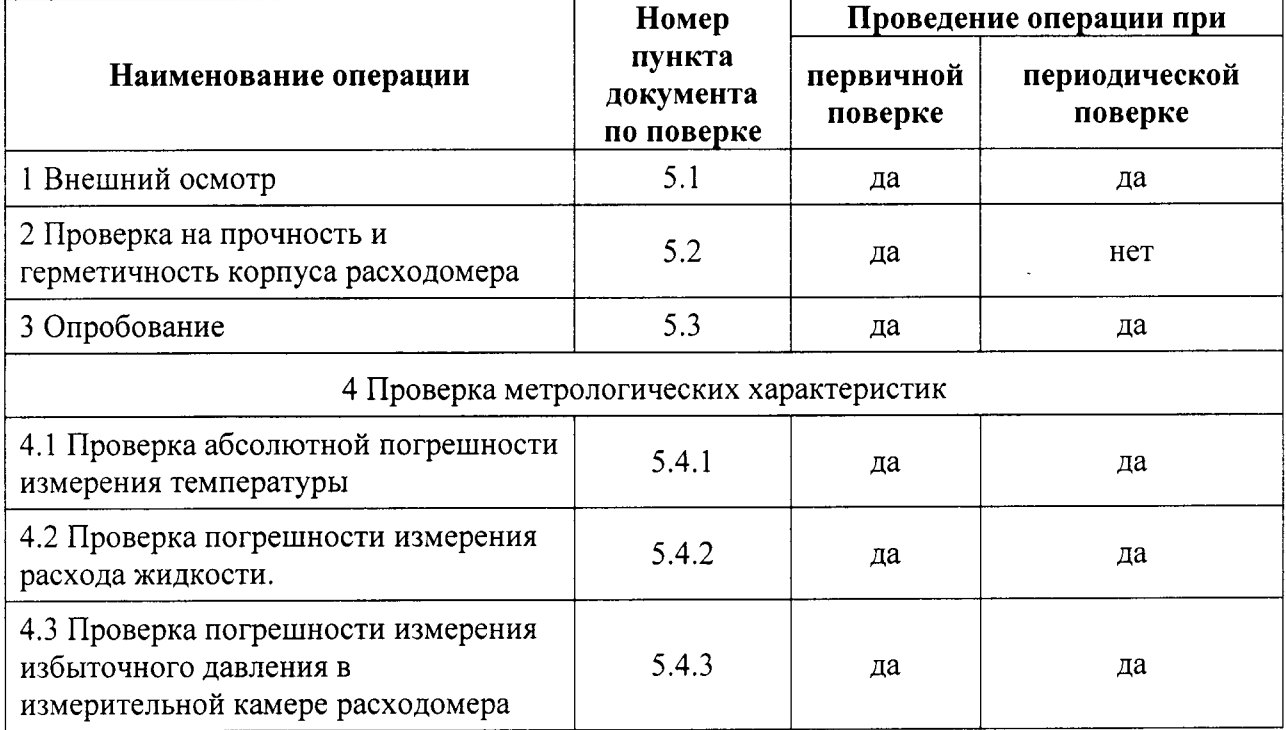

### 2 СРЕДСТВА ПОВЕРКИ

2.1 При проведении поверки применяют средства измерений, указанные в таблице 2.

2.2 Допускается применение других средств измерений и оборудования, характеристики которых не хуже характеристик средств измерений и оборудования, приведённых в таблице 2.

2.3 Все средства измерения должны быть поверены и иметь действующие свидетельства или отметки о поверке.

#### Таблица 2 - Средства поверки

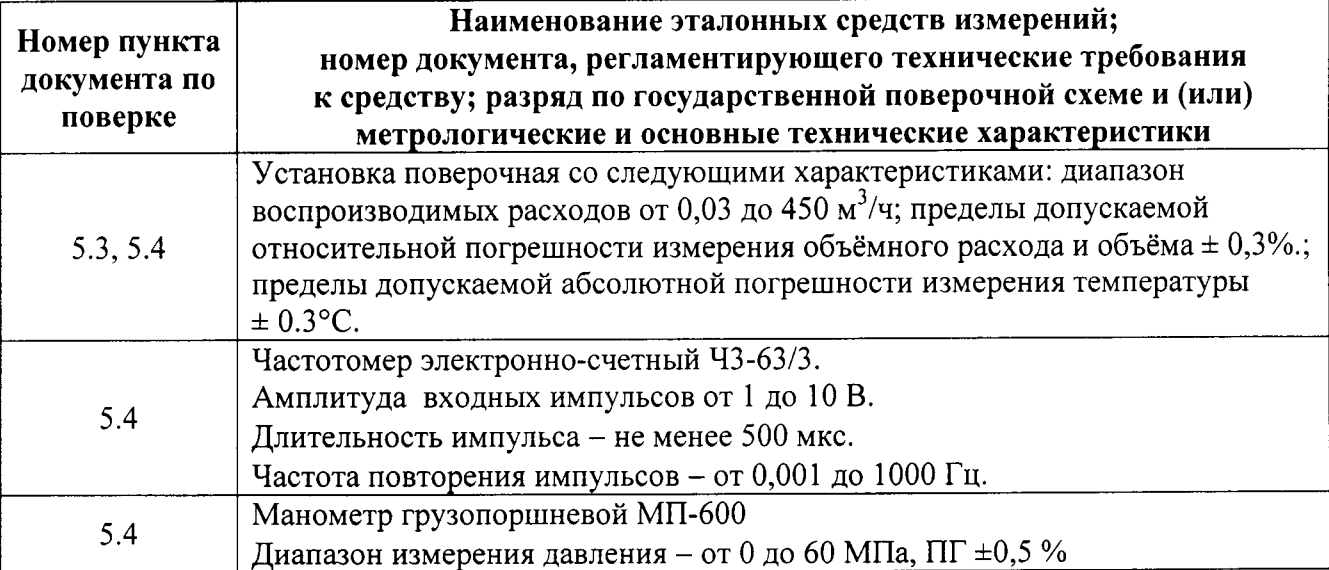

#### 3 ТРЕБОВАНИЯ БЕЗОПАСНОСТИ

3.1 При проведении поверки должны соблюдаться требования безопасности в соответствии с «Правилами технической эксплуатации электроустановок потребителей» и «Правилами техники безопасности при эксплуатации электроустановок потребителями».

3.2 При работе с измерительными приборами и вспомогательным оборудованием должны быть соблюдены требования безопасности, изложенные в соответствующих руководствах по эксплуатации.

# 4 УСЛОВИЯ ПРОВЕДЕНИЯ ПОВЕРКИ И ПОДГОТОВКА К НЕЙ

4.1 При проведении поверки должны соблюдаться следующие условия:

- температура окружающего воздуха от 10 до 30 °С;
- проверочная жидкость водопроводная вода;
- температура жидкости (воды) -от 10 до 30 °С;
- относительная влажность воздуха от 30 до 80 %;
- атмосферное давление от 84 до 106,7 кПа (от 630 до 800 мм рт.ст.);
- отклонение напряжения питания от номинального значения  $\pm 2$  %;
- проточную часть расходомера при необходимости следует очистить от отложений;
- длина прямолинейного участка трубопровода:

до расходомера не менее 10 диаметров условного прохода;

после расходомера не менее 3 диаметров условного прохода.

#### 5 ПРОВЕДЕНИЕ ПОВЕРКИ

#### 5.1 Внешний осмотр

При внешнем осмотре должно быть установлено:

- наличие паспорта с указанием комплектности расходомера;

- комплектность расходомера;

корпуса, плате внутри предприятия-изготовителя на пломб - сохранность обеспечивающие достаточную достоверность проверки целостности и подлинности встроенного ПО;

- отсутствие механических повреждений и дефектов покрытий, препятствующих его дальнейшему применению;

- отсутствие дефектов, препятствующих чтению маркировки. Надписи и обозначения на расходомере должны быть чёткими и должны соответствовать указанным в эксплуатационной документации;

- отсутствие отложений в рабочей полости и на торцах ДУ.

Расходомер, забракованный при внешнем осмотре, дальнейшей поверке не подлежит.

# 5.2 Проверка на прочность и герметичность корпуса расходомера

Проверку на прочность и герметичность корпуса расходомера производить только при первичной поверке. Проверка должна производиться пробным гидравлическим давлением, создаваемым внутри проточной полости с помощью гидравлического пресса. Давление внутри проточной полости, контролируемое с помощью манометра, необходимо медленно поднять от 0 до (35±0,5) МПа и выдержать в течение 15 минут.

Результат проверки считать удовлетворительными, если в сварных швах, стыках деталей и резьбовых соединениях не обнаружено просачивания, течи и в течение испытаний отсутствовало падение давления по манометру. Просачивание или течь в соединении гидравлического пресса и корпуса ПБ допустимы.

#### 5.3 Опробование

Опробование производить в следующем порядке:

- установить расходомер на поверочную установку (направление потока должно совпадать с положительным направлением стрелки на шильдике), заполнить её водой;

- подключить источник питания согласно схеме, приведённой в Приложение А проводом сечения от 0.5 до 1.5 мм<sup>2</sup>;

- включить питание расходомера;

- установить расход жидкости, в диапазоне от нижнего предела измерения до  $0.1G_{\text{max}}$ ;

Результат проверки работоспособности расходомера считать удовлетворительным, если на торцевой стенке расходомера светится зеленый светодиод «Питание»; на плате расходомера светится зеленый светодиод «RDY» и мерцает красный светодиод «IMP».

#### 5.4 Проверка метрологических характеристик

#### 5.4.1 Проверка абсолютной погрешности измерения температуры

Проверку погрешности ДТ расходомера необходимо производить по частотному выходу температуры в следующем порядке:

- заполнить измерительную камеру расходомера водой;

- подсоединить к разъёму Х8 источник напряжения от 5 до 24 В DC так, чтобы положительный контакт источника был соединен с контактом X8.1 (маркировка S+), а отрицательный - с X8.2 (маркировка S-). Расположение разъёма X8 показано в Приложение Б:

- подключить к расходомеру частотомер и источник питания согласно схеме, приведенной в Приложение А;

- измерить температуру воды в установившемся температурном режиме термометром из состава поверочной установки. Скорость изменения показаний термометра поверочной установки не должна превышать 0.2 °С/мин.;

- зафиксировать частоту сигнала на частотном выходе температуры  $F$ ;

- рассчитать показания ДТ расходомера по формуле:

$$
t = 0.1F - 50 [^{\circ}C]
$$
 (1)

Результат проверки считать удовлетворительным, если разница показаний ДТ и термометра, входящего в состав поверочной установки не превышает  $\pm$  1°C.

Допускается проводить проверку погрешности измерения температуры по цифровому выходу расходомера. Для этого необходимо подключить преобразователь интерфейса RS485 в USB (RS232) согласно схеме, приведённой в Приложение А, и запустить на ПК программу Резонанс». Результат проверки «Монитор / Программатор расходомера считать удовлетворительным, если в установившемся температурном режиме показания ДТ (поле «Т, град. С» в рамке Параметры) отличаются от показаний термометра, входящего в состав поверочной установки, не более чем на ± 1°С.

#### 5.4.2 Проверка погрешности измерения расхода жидкости

Проверка погрешности измерения расхода должна производиться по импульсному выходу расходомера в следующем порядке:

- установить расходомер на поверочную установку (направление потока должно совпадать с положительным направлением стрелки на шильдике), заполнить её водой;

- подключить к расходомер частотомер и источник питания согласно схеме, приведённой в Приложение А;

значение расходомеру поверочной установки - установить эталонному  $\Pi$ <sup>O</sup> номинального расхода из таблицы 3 с погрешностью не более ±10%. Для Dy 200 допускается использовать номинальный расход 450 м<sup>3</sup>/ч;

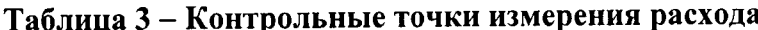

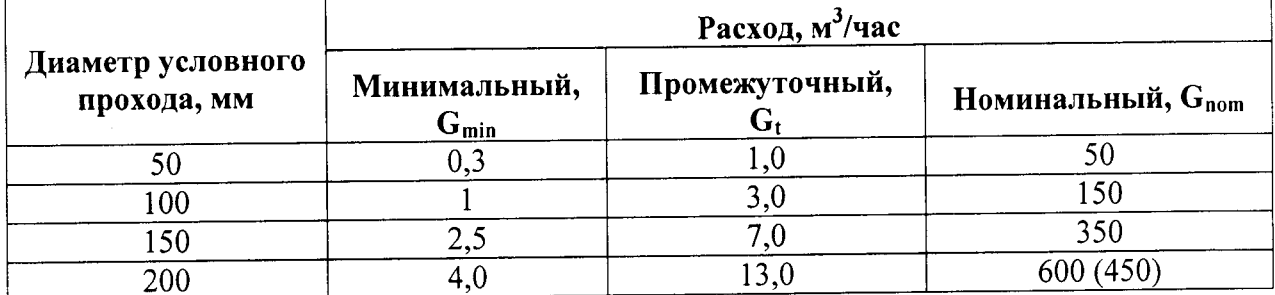

- установить частотомер в режим измерения частоты, время счета - 10 с;

- провести три измерения расхода жидкости длительностью не менее 3 минуты каждое. За время каждого измерения на импульсном выходе должно быть сформировано не менее 1 импульса;

- рассчитать осредненную за время каждого измерения расхода частоту по формуле

$$
\overline{F} = \frac{1}{N} \cdot \sum_{i=0}^{N-1} F_i
$$
 (2),

N - количество отсчетов частоты, шт.

– по результатам каждого измерения рассчитать расход жидкости по формуле:

$$
G_p = \overline{F} \cdot P \cdot 3,6 \tag{3}
$$

где  $G_P -$ объёмный расход жидкости, м<sup>3</sup>/час;

Р - вес импульса, л/имп.

Допускается на время проведения поверки изменять вес импульса Р на импульсном выходе расходомера. По окончании поверки необходимо значение веса импульса восстановить.

- определить относительную погрешность измерения расхода по формуле:

$$
\delta_i = \frac{G_P - G_3}{G_3} \cdot 100\% \tag{4}
$$

где  $\delta_i$  – значение относительной погрешности, %;

G<sub>Э</sub> - объёмный расход жидкости по показаниям поверочной установки.

– повторить измерения при промежуточном и при минимальном расходах из таблицы 3 (по три измерения длительностью 3 мин. каждое). Значение расхода установить с погрешностью не более +10%.

- вычислить значения относительной погрешности  $\delta_i$  при расходах  $G_t$  и  $G_{\text{min}}$ .

Результат проверки считать удовлетворительным, если при всех измерениях значения относительной погрешности измерения объёмного расхода находятся в пределах:

a)  $\pm 3.0$  % при  $G_{\text{min}}$ ;

 $(6) \pm 1,5$  % при  $G_t$  и  $G_{\text{nom}}$ .

Если погрешность измерения расхода превысила указанные выше пределы, допускается калибровка расходомера согласно методике, приведенной в Приложение В.

Допускается измерение расхода путем подсчета количества импульсов на импульсном выходе. Для этого необходимо:

- установить частотомер в режим подсчета импульсов и обнулить;

- провести три измерения расхода жидкости длительностью не менее 3 минуты каждое. За время каждого измерения на импульсном выходе должно быть сформировано не менее 300 импульсов;

- по результатам каждого измерения рассчитать расход жидкости по формуле:

$$
G_p = \frac{N * P}{t_{u3M}} * 3600
$$
 (5),

где  $G_P$  – объёмный расход жидкости, м<sup>3</sup>/час;

Р - вес импульса, л/имп.

N - количество импульсов, зафиксированное на импульсном выходе, шт.;

t<sub>изм</sub> - время измерения расхода, с

- определить относительную погрешность измерения расхода по формуле (4).

Допускается проводить проверку погрешности измерения расхода по цифровому выходу расходомера. Для этого необходимо подключить преобразователь интерфейса RS485 в USB (RS232) согласно схеме, приведённой в Приложение А, запустить на ПК программу «Монитор / Программатор расходомера Резонанс», установить длительность измерения равной 180 с и провести измерения расхода жидкости. Для расчета относительной погрешности использовать результаты измерений, отображенные в поле «Средний объёмный расход, м.куб/ч».

#### 5.4.3 Проверка погрешности измерения избыточного давления

Проверку погрешности измерения избыточного давления в измерительной камере расходомера необходимо проводить в следующем порядке:

- Установить расходомер в гидравлический пресс, подсоединить манометр. Заполнить проточную полость расходомера жидкостью.

- Запустить на ПК программу, поддерживающую интерфейс по протоколу Modbus RTU (например, Modbus Tester). Допускается использование программы «Монитор / Программатор расходомера Резонанс», показания ДД считывать в поле «Р, бар».

- Произвести проверку погрешности измерения давления при нормальных условиях (при отсутствии избыточного давления), для чего прочитать с помощью ПО ПК значение давления, измеренного ДД расходомера (код функции 0х03, начальный адрес 0х007А, количество регистров 0х0001, полученное значение разделить на 10, результат - значение давления, бар).

- Произвести проверку погрешности измерения избыточного давления, для чего:

- установить по манометру величину избыточного давления 6 МПа (60 бар) с погрешностью не более ±5%;

- измерить давление в проточной полости манометром;

– прочитать с помощью ПО ПК значение давления, измеренного ДД расходомера;

- рассчитать разницу показаний ДД и образцового манометра;

- повторить проверку погрешности измерения при избыточных давлениях  $\{12, 18, 23\}$ МПа ({120, 180, 230} бар). Измерения при каждой установленной величине давления проводить однократно.

Расходомер считают выдержавшим проверку, если значение давления, измеренного ДД при нормальных условиях и все значения разницы показаний ДД и манометра не превышают  $\pm 0.5$  M<sub>IIa</sub> ( $\pm 5.0$  <sub>6ap</sub>).

#### 6 ОФОРМЛЕНИЕ РЕЗУЛЬТАТА ПОВЕРКИ

6.1 Результаты поверки необходимо занести в протокол, форма которого приведена в Приложение Г.

6.2 Положительные результаты первичной поверки при выпуске из производства оформляются записью в паспорте расходомера, заверенной подписью поверителя с нанесением поверительного клейма.

Положительные результаты первичной поверки после ремонта, а также результаты периодической поверки оформляются записью в паспорте расходомера или путем выдачи свидетельства о поверке.

По окончании поверки значения масштабного коэффициента и смещения нуля должны быть занесены в паспорт расходомера и протокол поверки и заверены подписью поверителя.

При положительных результатах поверок расходомер пломбируется поверителем путём установки мастичной пломбы в пломбировочную чашку на защитной пластине, ограничивающей доступ к измерителю комбинированному. Места пломбирования показаны в Приложение Д.

6.3 Отрицательные оформляются выдачей извещения  $\circ$ результаты поверки непригодности к применению.

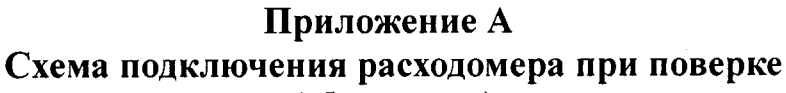

(обязательное)

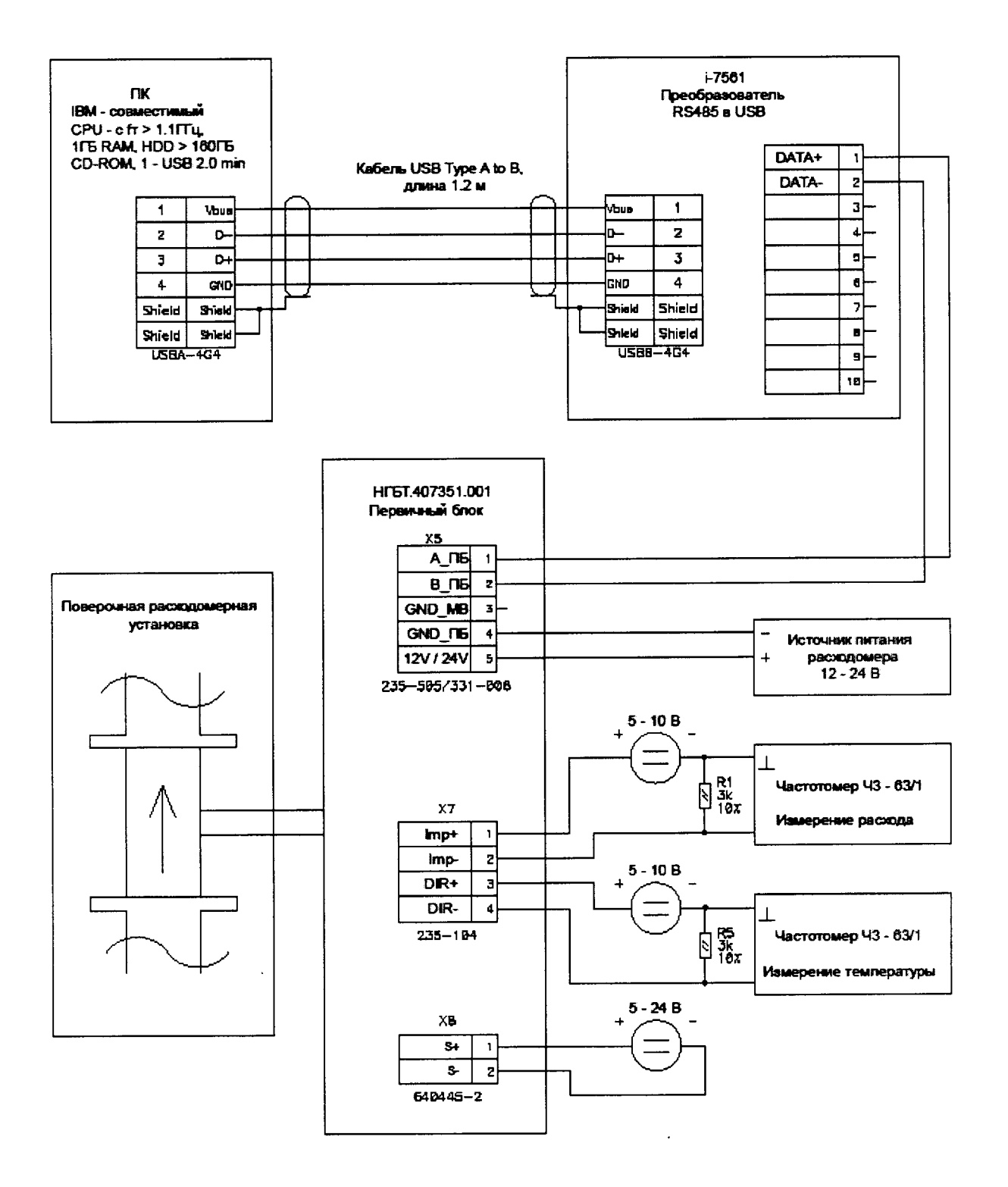

 $\ddot{\phantom{a}}$ 

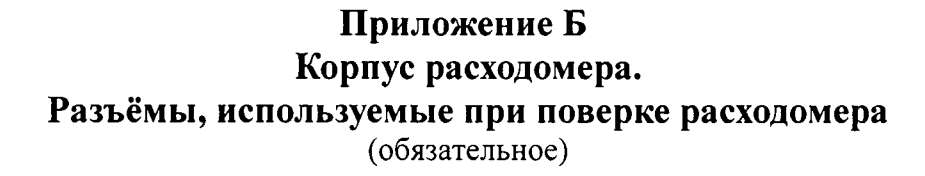

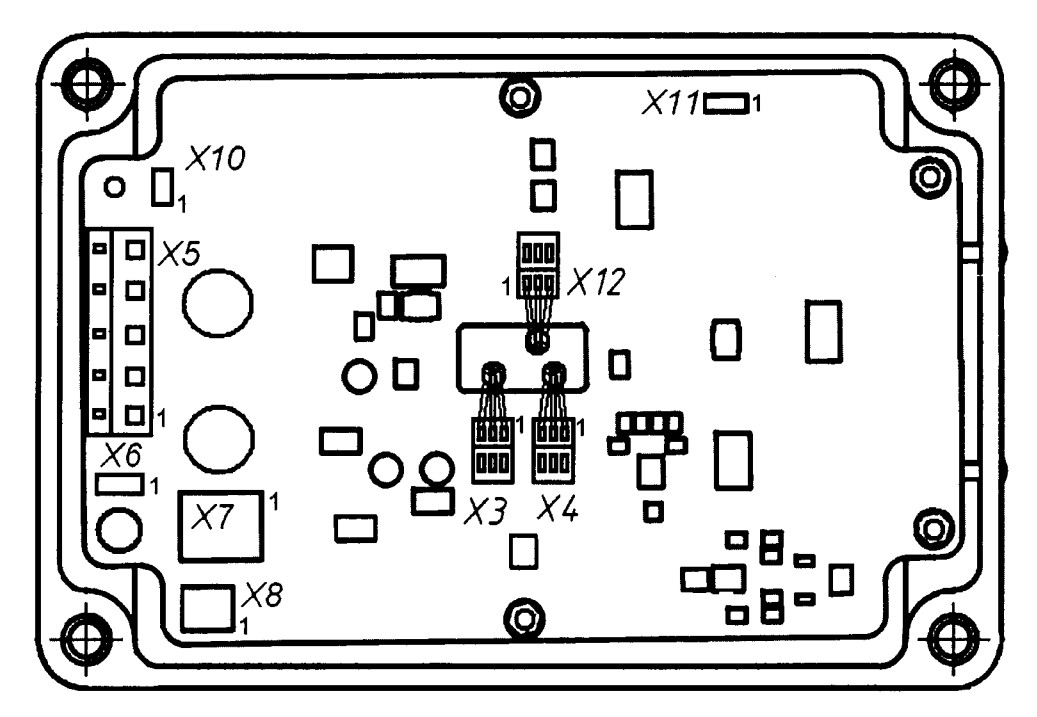

Подключение кабелей связи с внешними устройствами условно не показано

# Приложение В Методика калибровки расходомера.

(обязательное)

Для калибровки масштабного коэффициента расходомера и смещения нуля произвести следующие действия:

В1. Перед проведением калибровки на ПК должна быть произведена установка программного обеспечения (ПО ПК), позволяющего осуществлять обмен данными между расходомером и ПК по протоколу Modbus RTU. Подробное описание функций Modbus RTU, поддерживаемых расходомером приведено в руководстве по эксплуатации НГБТ.407351.001 PЭ.

В качестве ПО ПК допускается использование программы «Монитор / Программатор расходомера Резонанс». Порядок установки и поддерживаемые функции программы описаны в Руководстве пользователя.

В2. Включить расходомер в режиме «Программирование». Переключение расходомера в режим «Программирование» возможно только после нарушения целостности пломбы поверителя.

Для переключения расходомера в режим «Программирование» необходимо выполнить следующую последовательность действий:

- вскрыть корпус;

ограничивающую  $\bf K$ измерителю доступ зашитную пластину,  $-$  снять комбинированному, нарушив целостность пломбы поверителя;

- снять перемычку с разъёма X11, контакты 2-3, установить её на контакты 1-2 того же разъёма. Расположение разъёма X11 см. в Приложение Б;

ВЗ. Установить по эталонному расходомеру поверочной установки значение номинального расхода воды  $G_{\text{nom}}$  в соответствии с таблицей 3 с погрешностью не более  $\pm 10\%$ , провести 3 измерения, длительностью не менее 3 минуты каждое, согласно методике 5.4.2.

В4. Определить относительную погрешность каждого измерения по формуле (4).

В5. Вычислить среднее значение относительной погрешности  $\delta_{cp}$  при номинальном расходе.

В6. Провести корректировку масштабного коэффициента следующим образом:

- 1. С помощью ПО ПК прочитать значение предустановленного масштабного коэффициента (МК);
- 2. Рассчитать корректировку масштабного коэффициента по формуле:  $MK_{\kappa opp} = MK / (1 + \delta_{cp} / 100)$  $(6)$
- 3. Если значение скорректированного масштабного коэффициента отличается от МК<sub>рассчетное</sub> более чем на ±20%, калибровку прекратить. В таком случае расходомер необходимо отправить на ремонт.

Значение МКрассчетное, рассчитывается по формуле:

MK<sub>paccyeTHoe</sub> =  $0,727 * D^2$ ,  $(7)$ 

D - диаметр измерительной камеры, м. где

4. Установить новое значение МК, равное МКкорр.

Установить по эталонному расходомеру поверочной установки значение B7. минимального расхода воды  $G_{min}$  в соответствии с таблицей 3 с погрешностью не более +10%, провести 3 измерения, длительностью не менее 3 минуты каждое, согласно методике 5.4.2.

В8. Определить относительную погрешность каждого измерения по формуле (4).

В9. Вычислить среднее значение относительной погрешности  $\delta_{cp}$  при минимальном расходе.

В10. Установить смещение нуля следующим образом:

1. Вычислить смещение нуля по формуле:

Zero =  $G_{min} \cdot \delta_{cn}$  /100,  $M^3/q$  $(8)$ 

- 2. Если рассчитанное смещение нуля превышает 20% G<sub>min</sub>, калибровку прекратить. В таком случае расходомер необходимо отправить на ремонт.
- 3. С помощью ПО ПК прочитать установленное значение смещения нуля.
- 4. Прибавить рассчитанное смещение нуля к установленному значению.
- 5. Установить полученное смещение нуля.

В11. Повторить измерения по 5.4.2.

В12. По окончании калибровки переключить расходомер в режим «Эксплуатация» для чего необходимо:

- вернуть перемычку с контактов 1-2 разъёма X11 на контакты 2-3 того же разъёма;

измерителю ограничивающую доступ пластину,  $\bf K$ - установить защитную комбинированному;

- закрыть корпус.

ВНИМАНИЕ! Новые значения МК, смещения нуля необходимо занести в паспорт расходомера.

## Приложение Г Форма протокола поверки

(рекомендуемое)

### ПРОТОКОЛ ПОВЕРКИ

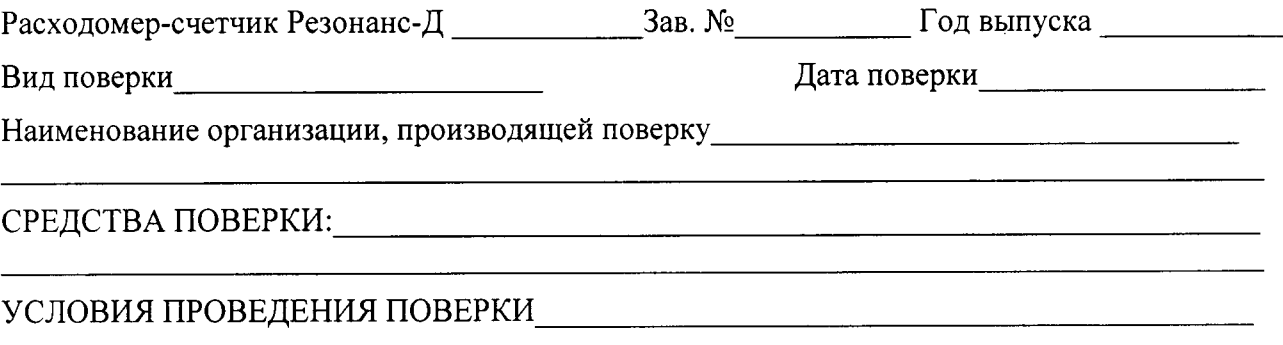

#### РЕЗУЛЬТАТЫ ПОВЕРКИ

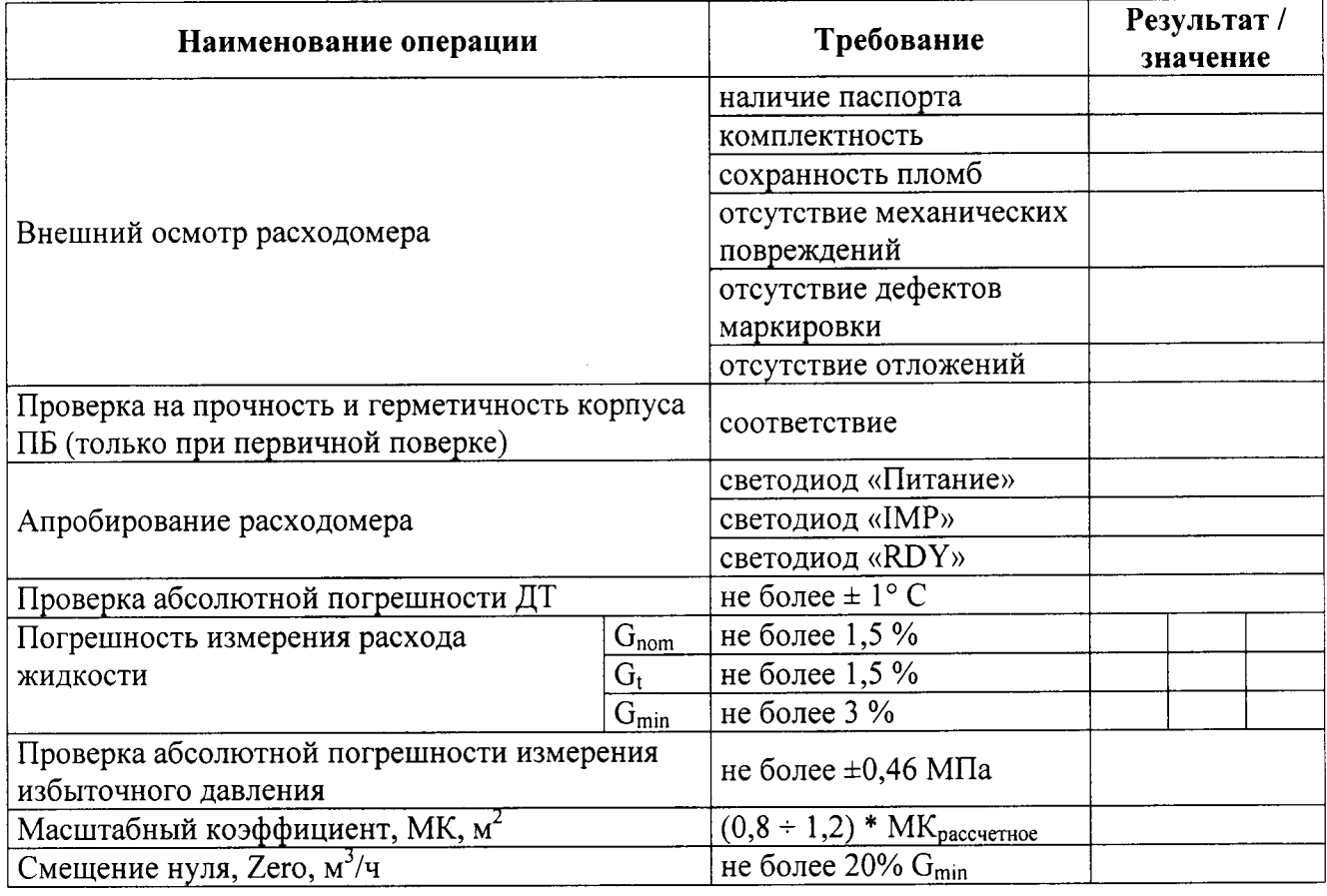

Расходомер по последник при политических

(годен, не годен)

Дата поверки Подпись поверителя Подлись на Самирина Подпись на Самирина Подпись на Самирина Подпись на Самирина

## Приложение Д Корпус расходомера. Места пломбирования расходомера

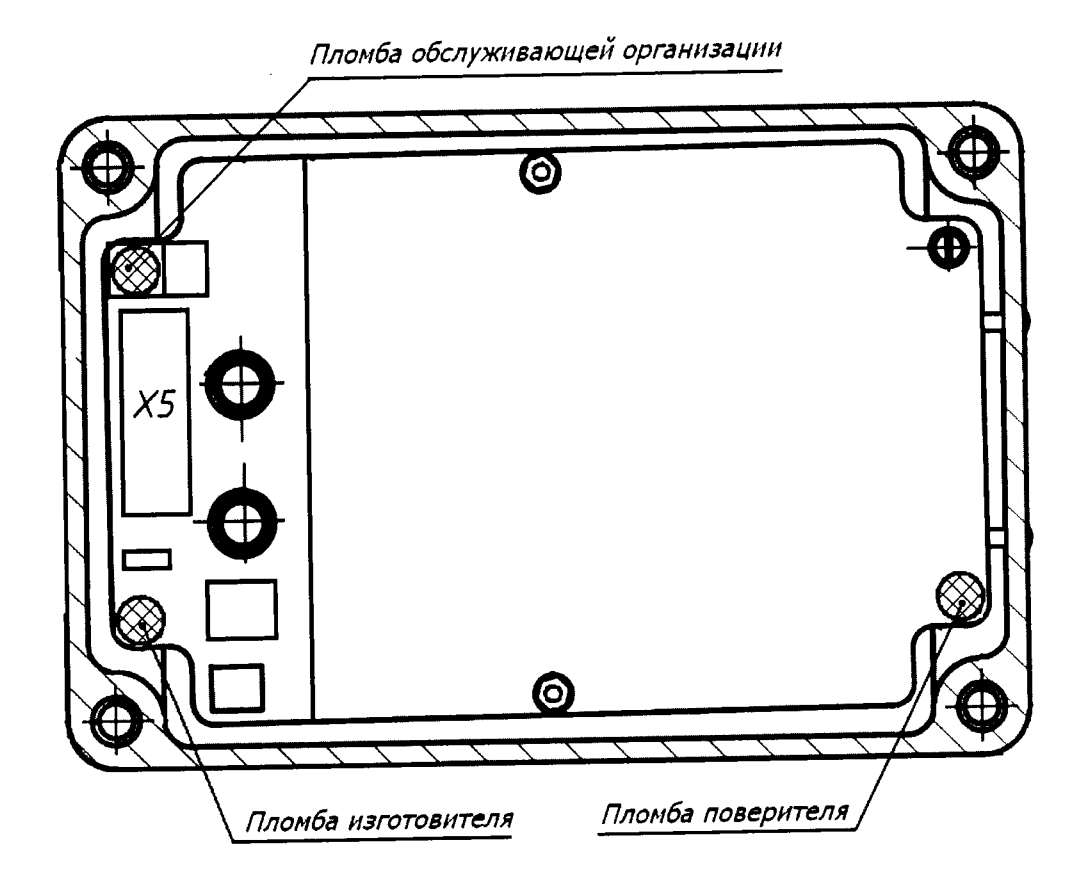